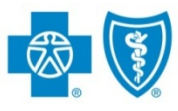

# **Adding Submitting Providers**

The iEXCHANGE web-based tool supports direct submissions and provides online approval of benefits for preauthorization requests. Listed below are the steps for creating or editing a submitting provider quick-pick list within iEXCHANGE. A submitting provider is the individual or organization submitting a preauthorization request to Blue Cross and Blue Shield of New Mexico (BCBSNM) for specific services rendered. iEXCHANGE is available 24 hours a day, 7 days a week – with the exception of every third Sunday of the month when the system will be unavailable from 10 a.m. to 2 p.m. (MT). Note: [If you are an out-of-area provider, you will not be required to add submitting providers to submit a pre-service review for a BCBSNM member]

# Direct Access (Available to BCBSNM contracted providers only)

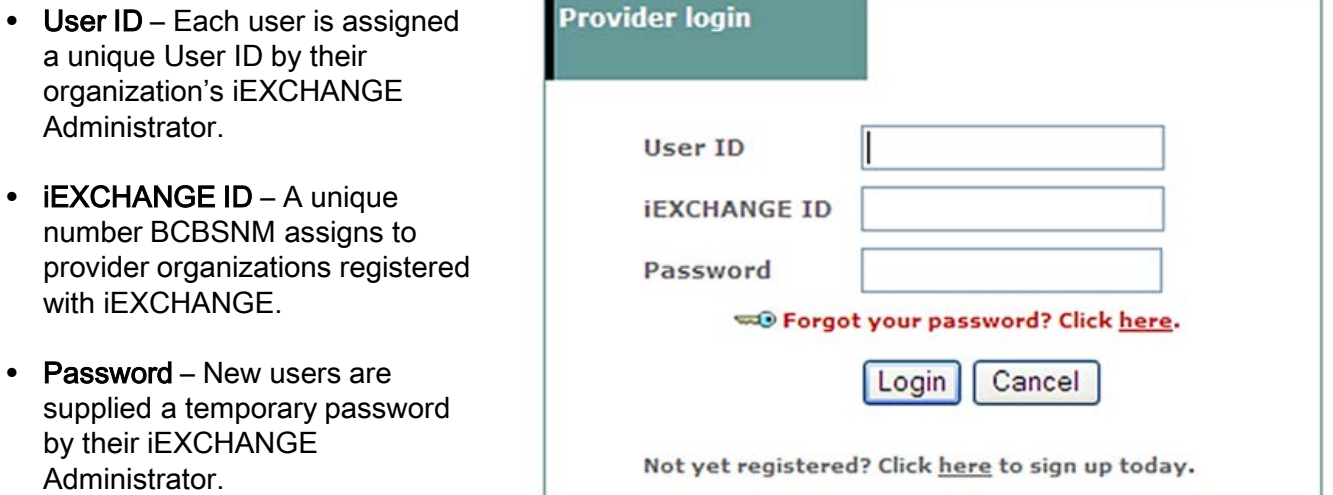

# Creating or Editing a Submitting Provider Quick-Pick List

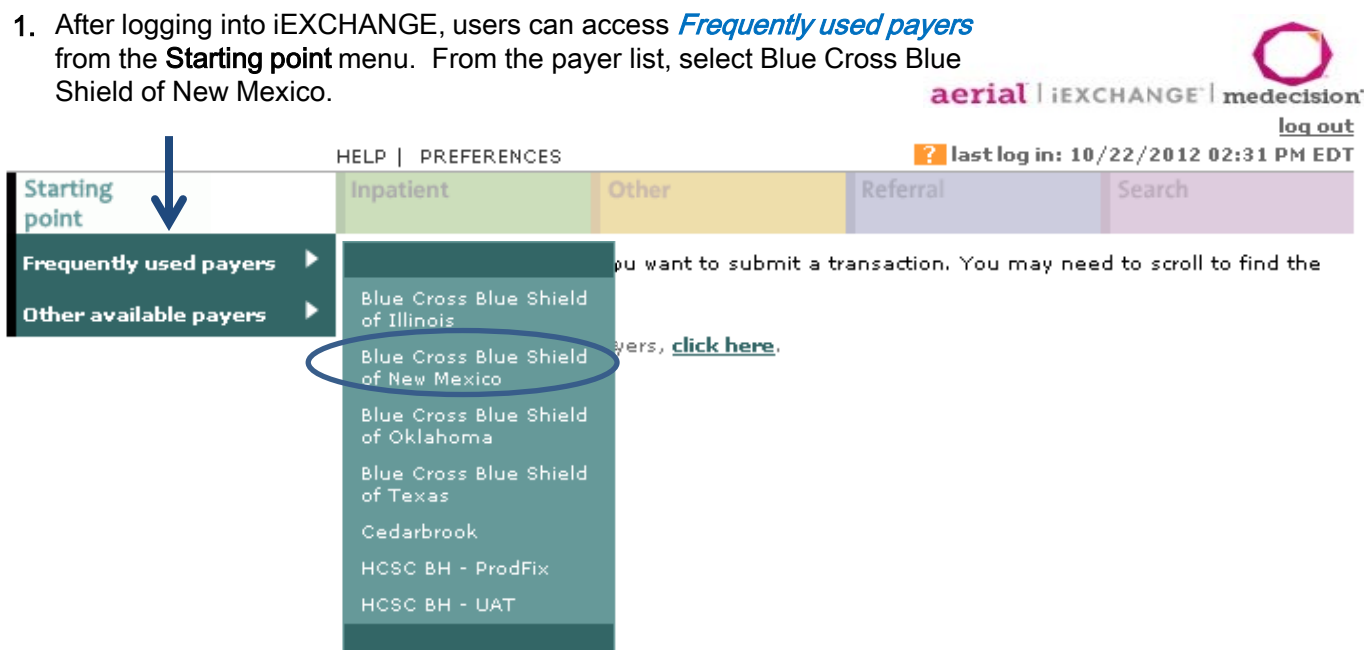

A Division of Health Care Service Corporation, a Mutual Legal Reserve Company, an Independent Licensee of the Blue Cross and Blue Shield Association

2. Select Preferences located above the Starting point menu. Users will be taken to the iEXCHANGE preferences menu.

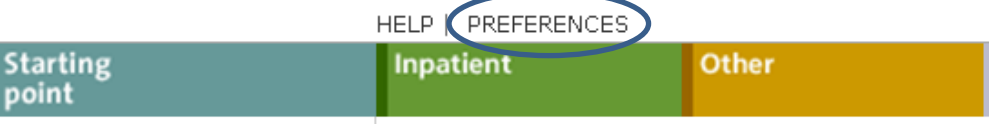

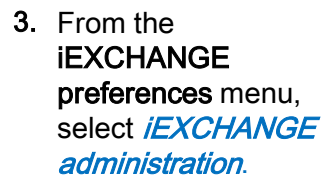

#### HELP | PREFERENCES

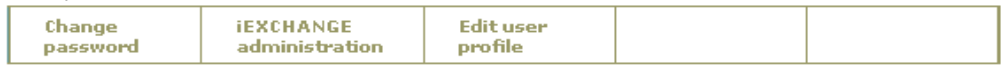

## **iEXCHANGE** preferences

Use this page to access various maintenance functions.

## Change password

Click the Change password link, above.

# **I** IEXCHANGE administration

Click the resonance auministration link, above.

#### Edit user profile

Click the Edit user profile link, above.

**4** After clicking on iEXCHANGE administration , select **Submitting** providers.

#### HELP | PREFERENCES

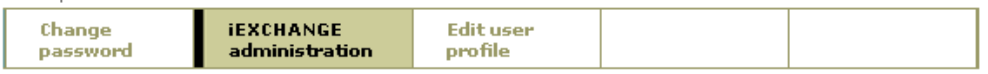

**iEXCHANGE** administration Choose from the links below to perform administration tasks.

#### Administer provider group: HCSC Production Verification Id - 41237

#### **Edit provider group**

Click the Edit provider group link above to enter or edit information about your iEXCHANGE Provider Group.

#### User account administration

Click the User account administration link above to enter or edit information about account users for your iEXCHANGE Provider Group. New users of iEXCHANGE can be set up here.

### **Submitting providers**

Click the Submitting providers link above to enter or edit information about the providers for which an iEXCHANGE transaction can be submitted. Submitting providers should correspond to healthcare providers within your IEXCHANGE Provider Group. At least one Submitting provider must be set up in order to perform a transaction in IEXCHANGE.

5. Users will be taken to the Submitting provider summary page. This page contains a list of the submitting providers associated to the user's specific provider group. To add a new submitting provider to the list, select Add provider.

# Submittina provider summarv

This page contains the list of the Submitting Providers associated with your provider group. Click Edit to designate a submitting provider as the default submitting provider. Click Delete to remove a submitting provider from the list. Click Add provider to add a new submitting provider to the list. Click Refresh to refresh the selected provider's name and NPI information from the selected payer's system. A provider status of 'Inactive' indicates that iEXCHANGE was unable to locate the MCO ID for the provider in the payer's system. Inactive providers do not display in the provider list for treatment request entry or for treatment search for the payer. Refresh providers that have an Inactive status. Use Delete to remove providers that still have an Inactive status after the Refresh.

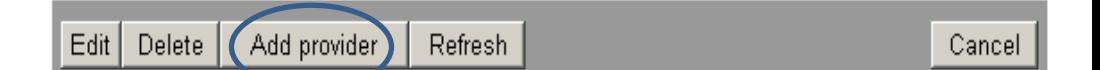

6. From the Provider search screen, select a Payer, Search type and Provider type. Select **Submit** search to view a list of providers that match the search criteria provided.

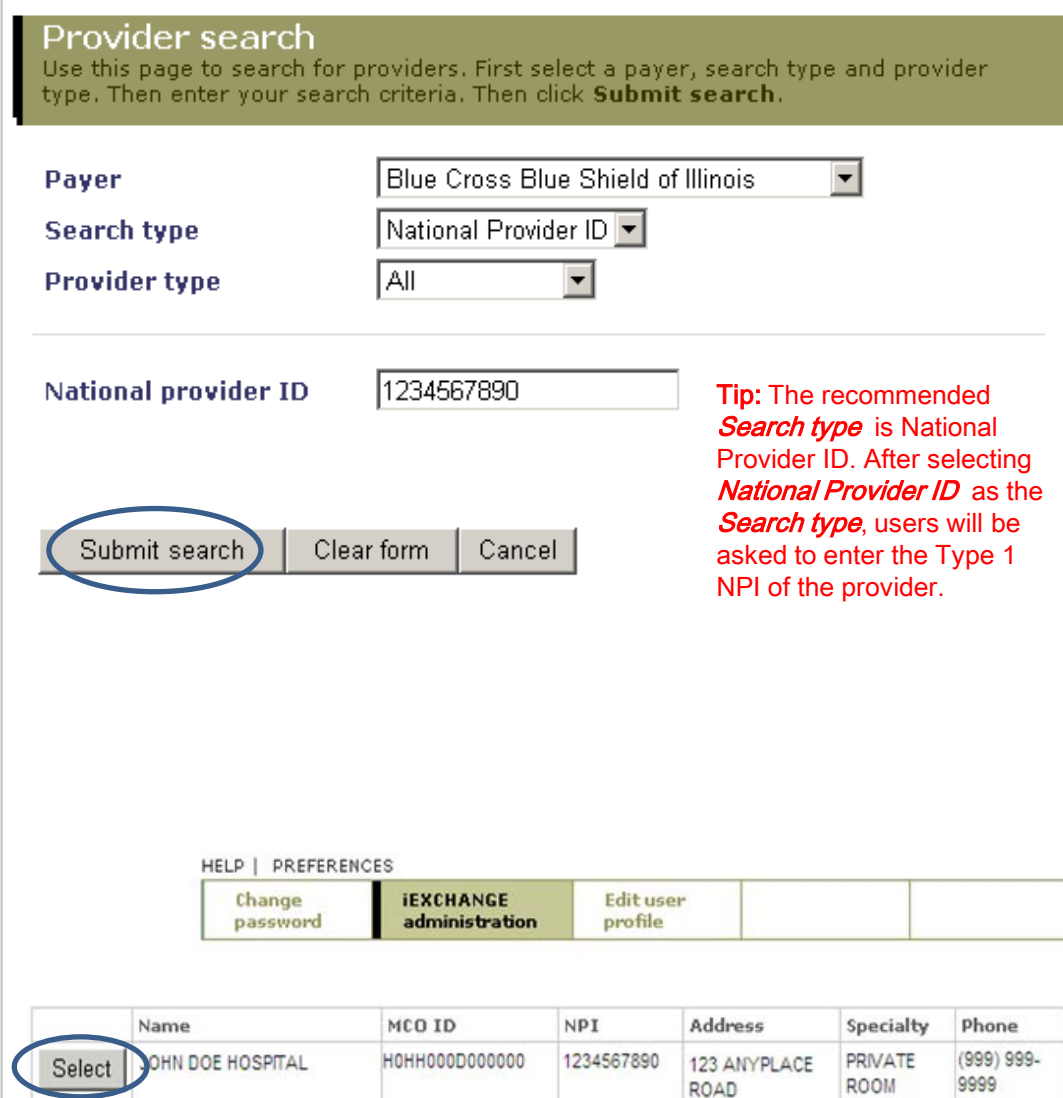

ANYPLACE, NM 12345-1234

7. Once you have located the provider name to be added to the submitting provider quick-pick list, click the *Select* button to the left of the provider name.

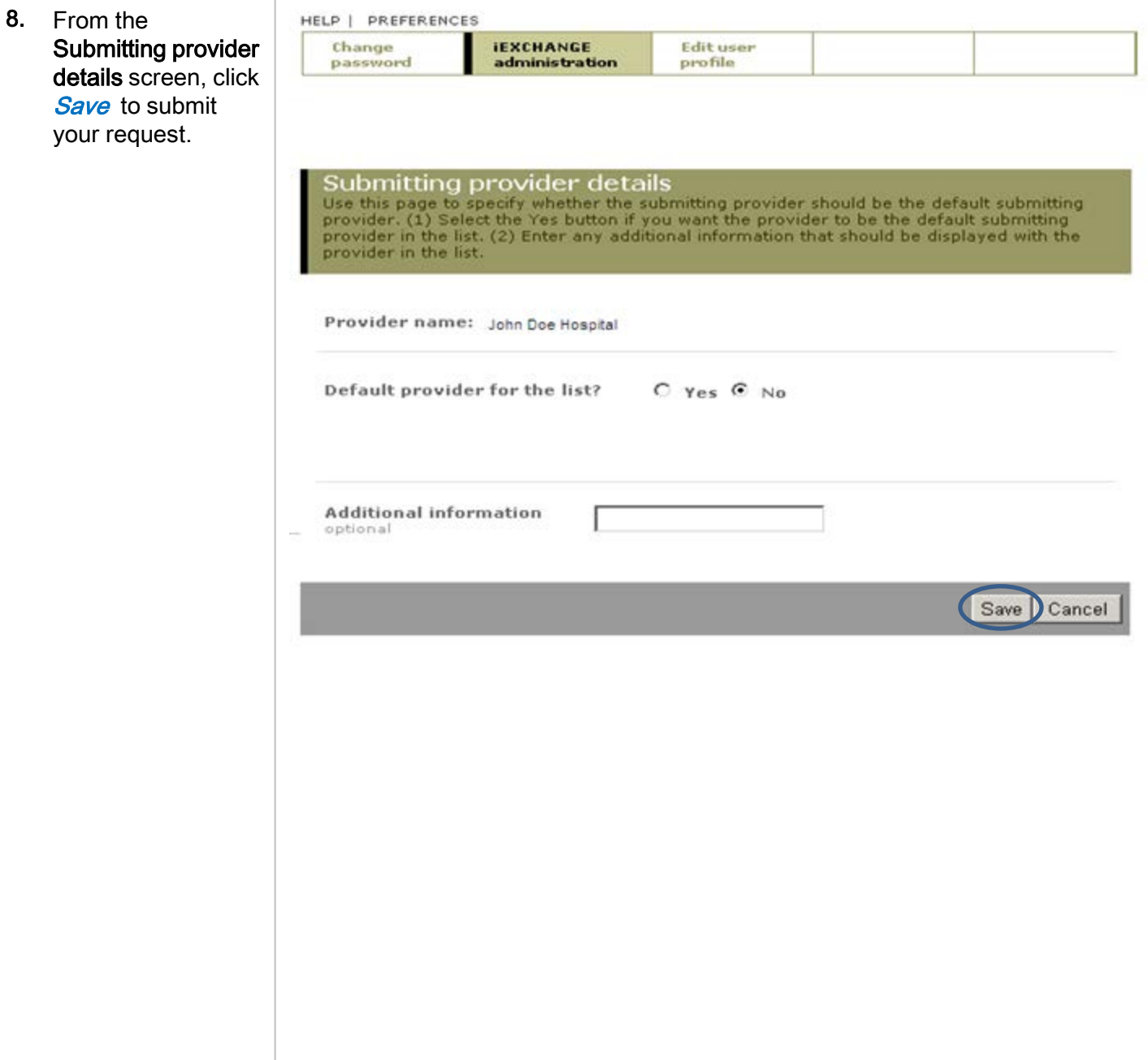

Availity is a trademark of Availity, L.L.C., a separate company that operates a health information network to provide electronic information exchange services to medical professionals. Availity provides administrative services to BCBSNM. Aerial, iExchange and Medecision® are trademarks of Medecision, Inc., a separate company that offers collaborative health care management solutions for payers and providers. BCBSNM makes no endorsement, representations or warranties regarding any products or services offered by Availity or Medecision. The vendors are solely responsible for the products or services they offer. If you have any questions regarding any of the products or services they offer, you should contact the vendor(s) directly.

Please note that verification of eligibility and benefits information, and/or the fact that any pre-service review has been conducted, is not a guarantee of payment. Benefits will be determined once a claim is received and will be based upon, among other things, the member's eligibility and the terms of the member's certificate of coverage applicable on the date services were rendered.